# **Email Notification of Ticket Changes**

Trac supports notification of ticket changes via email.

Email notification is useful to keep users up-to-date on tickets/issues of interest, and also provides a convenient way to post all ticket changes to a dedicated mailing list. For example, this is how the [?Trac-tickets](http://lists.edgewall.com/archive/trac-tickets/) mailing list is set up.

Disabled by default, notification can be activated and configured in [trac.ini.](https://ai.vub.ac.be/trac/babel2/wiki/TracIni)

### **Receiving Notification Mails**

When reporting a new ticket or adding a comment, enter a valid email address or your Trac username in the reporter, assigned to/owner or cc field. Trac will automatically send you an email when changes are made to the ticket, depending on how notification is configured.

### **How to use your username to receive notification mails**

To receive notification mails, you can either enter a full email address or your Trac username. To get notified with a simple username or login, you need to specify a valid email address in the Preferences page.

Alternatively, a default domain name (**smtp\_default\_domain**) can be set in the [TracIni](https://ai.vub.ac.be/trac/babel2/wiki/TracIni) file, see [Configuration Options](https://ai.vub.ac.be/trac/babel2/wiki/TracNotification#ConfigurationOptions) below. In this case, the default domain will be appended to the username, which can be useful for an "Intranet" kind of installation.

When using apache and mod\_kerb for authentication against Kerberos / Active Directory, usernames take the form (username@EXAMPLE.LOCAL). To avoid this being interpreted as an email address, add the Kerberos domain to (**ignore\_domains**).

### **Ticket attachment notifications**

Since 1.0.3 Trac will send notifications when a ticket attachment is added or deleted. Usually attachment notifications will be enabled in an environment by default. To disable the attachment notifications for an environment the TicketAttachmentNotifier component must be disabled:

[components]

trac.ticket.notification.TicketAttachmentNotifier = disabled

### **Configuring SMTP Notification**

**Important:** For [TracNotification](https://ai.vub.ac.be/trac/babel2/wiki/TracNotification) to work correctly, the [trac] base\_url option must be set in [trac.ini](https://ai.vub.ac.be/trac/babel2/wiki/TracIni).

### **Configuration Options**

These are the available options for the [notification] section in trac.ini:

**[notification]**

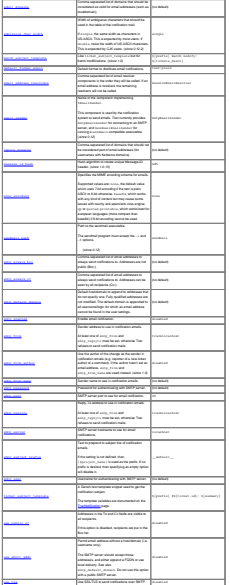

# **[notification-subscriber]**

The notifications subscriptions are controlled by plugins. All INotificationSubscriber components are in charge. These components may allow to be configured via this section in the trac.ini file.

See [TracNotification](https://ai.vub.ac.be/trac/babel2/wiki/TracNotification) for more details.

## Available subscribers:

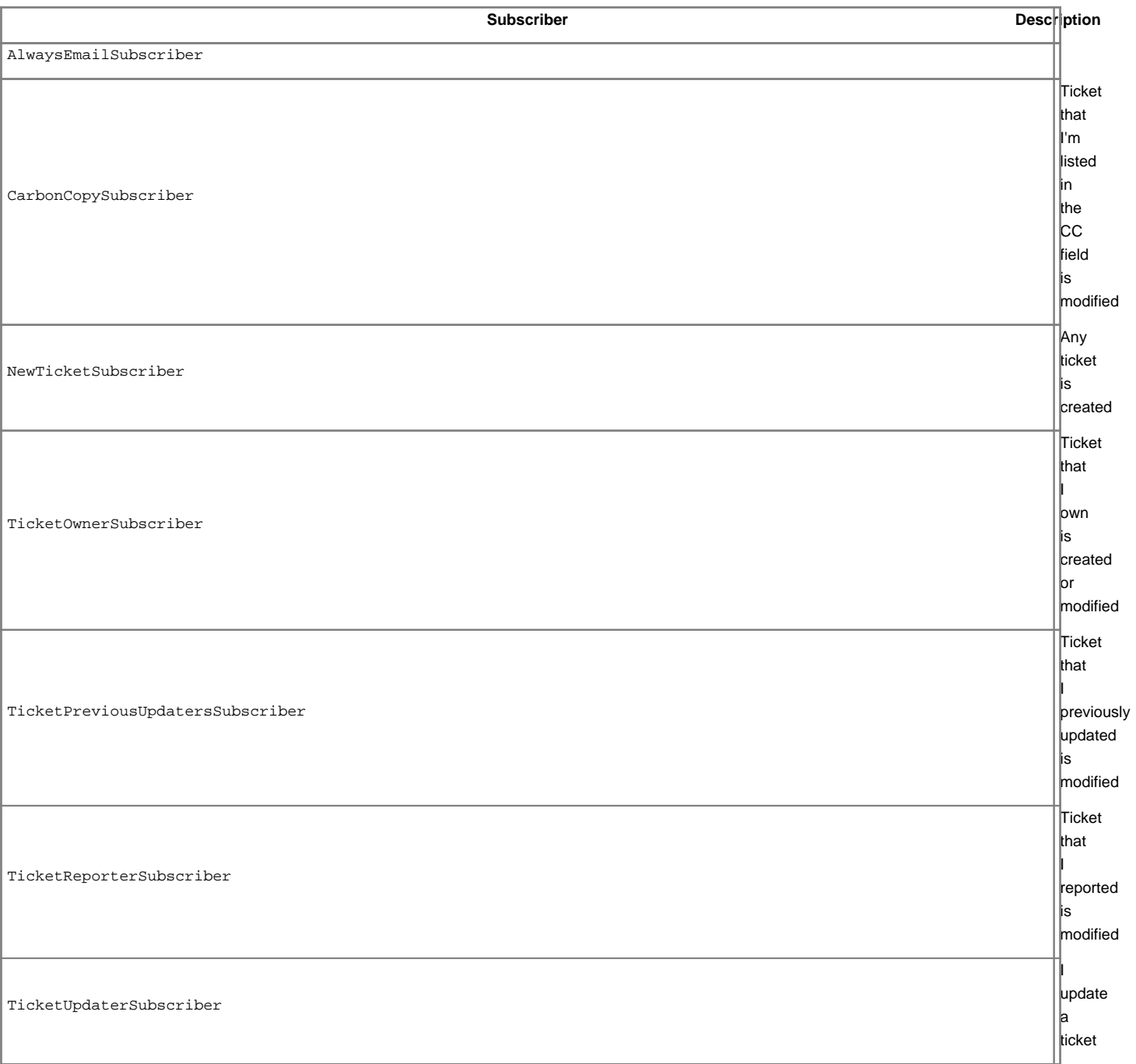

# **Example Configuration (SMTP)**

```
[notification]
smtp_enabled = true
smtp_server = mail.example.com
smtp_from = notifier@example.com
smtp_replyto = myproj@projects.example.com
```
smtp\_always\_cc = ticketmaster@example.com, theboss+myproj@example.com

## **Example Configuration (sendmail)**

```
[notification]
smtp_enabled = true
email_sender = SendmailEmailSender
sendmail_path = /usr/sbin/sendmail
smtp_from = notifier@example.com
smtp_replyto = myproj@projects.example.com
smtp_always_cc = ticketmaster@example.com, theboss+myproj@example.com
```
### **Subscriber Configuration**

The default subscriptions are configured in the [notification-subscriber] section in trac.ini:

## **[notification-subscriber]**

The notifications subscriptions are controlled by plugins. All INotificationSubscriber components are in charge. These components may allow to be configured via this section in the trac.ini file.

## See **[TracNotification](https://ai.vub.ac.be/trac/babel2/wiki/TracNotification)** for more details.

### Available subscribers:

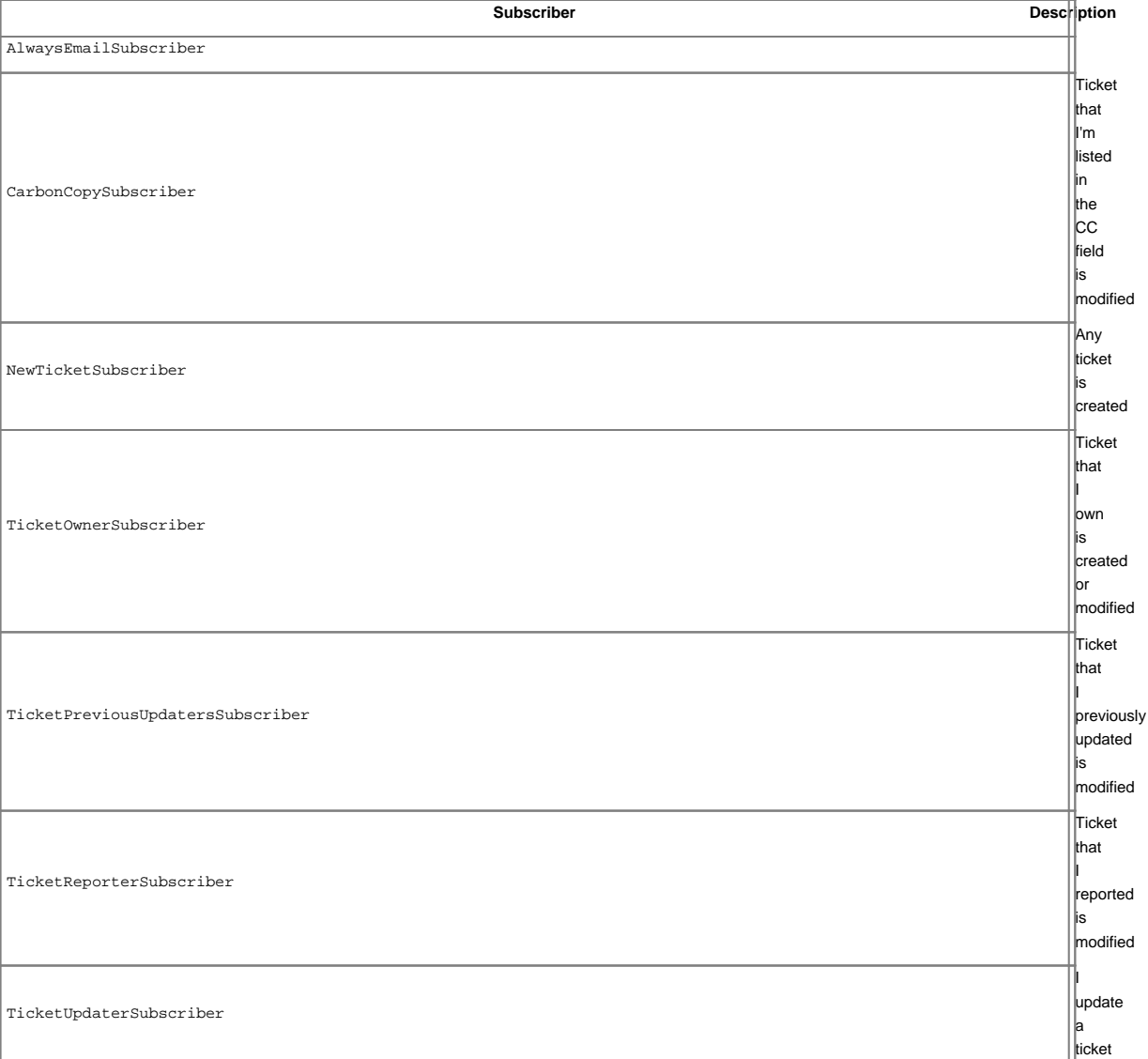

Each user can override these defaults in his Notifications preferences.

For example to unsubscribe from notifications for one's own changes and comments, the rule "Never notify: I update a ticket" should be added above other subscription rules.

#### **Customizing the e-mail subject**

The e-mail subject can be customized with the ticket\_subject\_template option, which contains a [?Genshi text template](http://genshi.edgewall.org/wiki/Documentation/text-templates.html) snippet. The default value is:

\$prefix #\$ticket.id: \$summary

The following variables are available in the template:

- env: The project environment (see [?env.py](http://trac.edgewall.org/intertrac/source%3A/trunk/trac/env.py)).
- prefix: The prefix defined in smtp\_subject\_prefix.
- summary: The ticket summary, with the old value if the summary was edited.
- ticket: The ticket model object (see [?model.py](http://trac.edgewall.org/intertrac/source%3A/trunk/trac/ticket/model.py)). Individual ticket fields can be addressed by appending the field name separated by a dot, eg \$ticket.milestone.

#### **Customizing the e-mail content**

The notification e-mail content is generated based on ticket\_notify\_email.txt in trac/ticket/templates. You can add your own version of this template by adding a ticket\_notify\_email.txt to the templates directory of your environment. The default looks like this:

```
$ticket_body_hdr
$ticket_props
{% choose ticket.new %}\
\{\% when True \{\}\$ticket.description
\{\% \quad \text{end } \$\setminus\\{\ otherwise \{\}\{\ if changes_body \{\ \}${_('Changes (by %(author)s):', author=change.author)}
$changes_body
\{\ end \{\}\\{\ if changes_descr \{\ \}\{\ if not changes_body and not change.comment and change.author \})\${_('Description changed by %(author)s:', author=change.author)}
\{\ end \{\}$changes_descr
--
\{\ end \}\setminus\{\% if change.comment \{\}\${changes_body and _('Comment:') or _('Comment (by %(author)s):', author=change.author)}
$change.comment
\{\% end \}\setminus\{\% \quad \text{end } \$\}\\{\text{and } \text{(*)}\}--
${_('Ticket URL: <%(link)s>', link=ticket.link)}
$project.name <${project.url or abs_href()}>
$project.descr
```
## **Sample Email**

```
#42: testing
---------------------------+------------------------------------------------
     Id: 42 | Status: assigned
Component: report system | Modified: Fri Apr 9 00:04:31 2004
Severity: major | Milestone: 0.9
Priority: lowest | Version: 0.6
  Owner: anonymous | Reporter: jonas@example.com
 ---------------------------+------------------------------------------------
Changes:
 * component: changeset view => search system
 * priority: low => highest
 * owner: jonas => anonymous
 * cc: daniel@example.com =>
       daniel@example.com, jonas@example.com
* status: new => assigned
Comment:
I'm interested too!
--
Ticket URL: <http://example.com/trac/ticket/42>
My Project <http://myproj.example.com/>
```
### **Customizing e-mail content for MS Outlook**

MS Outlook normally presents plain text e-mails with a variable-width font, and as a result the ticket properties table will most certainly look like a mess in MS Outlook. This can be fixed with some customization of the [e-mail template.](https://ai.vub.ac.be/trac/babel2/wiki/TracNotification#Customizingthee-mailcontent)

Replace the following second row in the template:

\$ticket\_props

with this (requires Python 2.6 or later):

```
--------------------------------------------------------------------------
{% with
  pv = [(a[0].strip(), a[1].strip()) for a in [b.split(':') for b in
        [c.strip() for c in
         ticket_props.replace('|', '\n').splitlines()[1:-1]] if ':' in b]];
  sel = ['Reporter', 'Owner', 'Type', 'Status', 'Priority', 'Milestone',
         'Component', 'Severity', 'Resolution', 'Keywords'] %}\
{\scriptstyle\left\{\gamma(n',join(\gamma)\leqslant s)\right\}} (format(p[0]+':', ' <12'), p[1]) for p in pv if p[0] in sel)}
\{\{ } end \{\}--------------------------------------------------------------------------
```
The table of ticket properties is replaced with a list of a selection of the properties. A tab character separates the name and value in such a way that most people should find this more pleasing than the default table when using MS Outlook.

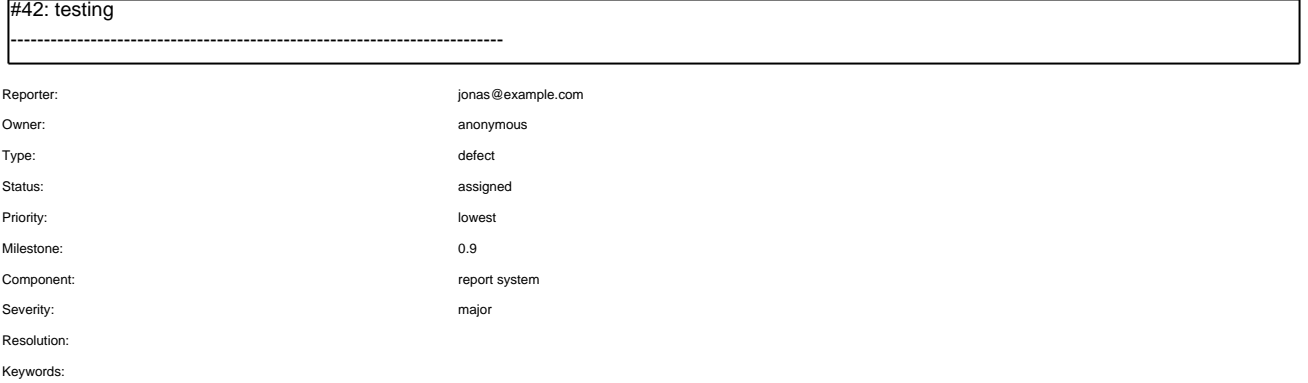

-------------------------------------------------------------------------- Changes: \* component: changeset view => search system \* priority: low => highest \* owner: jonas => anonymous \* cc: daniel@example.com => daniel@example.com, jonas@example.com \* status: new => assigned Comment: I'm interested too! -- Ticket URL: <http://example.com/trac/ticket/42> My Project <http://myproj.example.com/>

**Important**: Only those ticket fields that are listed in sel are part of the HTML mail. If you have defined custom ticket fields which are to be part of the mail, then they have to be added to sel. Example:

sel = ['Reporter', ..., 'Keywords', 'Custom1', 'Custom2']

However, the solution is still a workaround to an automatically HTML-formatted e-mail.

### **Using GMail as the SMTP relay host**

Use the following configuration snippet:

[notification] smtp\_enabled = true use  $tls = true$ mime\_encoding = base64 smtp\_server = smtp.gmail.com smtp\_port = 587 smtp\_user = user smtp\_password = password

where user and password match an existing GMail account, ie the ones you use to log in on [?http://gmail.com](http://gmail.com).

Alternatively, you can use smtp\_port = 25. You should not use  $smtp\_port = 465$ . Doing so may deadlock your ticket submission. Port 465 is reserved for the SMTPS protocol, which is not supported by Trac. See [?#7107](http://trac.edgewall.org/intertrac/comment%3A2%3Aticket%3A7107) for details.

#### **Troubleshooting**

If you cannot get the notification working, first make sure the log is activated and have a look at the log to find if an error message has been logged. See [TracLogging](https://ai.vub.ac.be/trac/babel2/wiki/TracLogging) for help about the log feature.

Notification errors are not reported through the web interface, so the user who submits a change or a new ticket never gets notified about a notification failure. The Trac administrator needs to look at the log to find the error trace.

#### **Permission denied error**

Typical error message:

```
...
File ".../smtplib.py", line 303, in connect
 raise socket.error, msg
error: (13, 'Permission denied')
```
This error usually comes from a security settings on the server: many Linux distributions do not allow the web server (Apache, ...) to post email messages to the local SMTP server.

Many users get confused when their manual attempts to contact the SMTP server succeed:

telnet localhost 25

This is because a regular user may connect to the SMTP server, but the web server cannot:

sudo -u www-data telnet localhost 25

In such a case, you need to configure your server so that the web server is authorized to post to the SMTP server. The actual settings depend on your Linux distribution and current security policy. You may find help in the Trac [?MailingList](http://trac.edgewall.org/intertrac/MailingList) archive.

#### Relevant ML threads:

• SELinux: [?http://article.gmane.org/gmane.comp.version-control.subversion.trac.general/7518](http://article.gmane.org/gmane.comp.version-control.subversion.trac.general/7518)

For SELinux in Fedora 10:

\$ setsebool -P httpd\_can\_sendmail 1

### **Suspected spam error**

Some SMTP servers may reject the notification email sent by Trac.

The default Trac configuration uses Base64 encoding to send emails to the recipients. The whole body of the email is encoded, which sometimes trigger false positive spam detection on sensitive email servers. In such an event, change the default encoding to "quoted-printable" using the mime\_encoding option.

Quoted printable encoding works better with languages that use one of the Latin charsets. For Asian charsets, stick with the Base64 encoding.

See also: [TracTickets,](https://ai.vub.ac.be/trac/babel2/wiki/TracTickets) [TracIni,](https://ai.vub.ac.be/trac/babel2/wiki/TracIni) [TracGuide,](https://ai.vub.ac.be/trac/babel2/wiki/TracGuide) [?TracDev/NotificationApi](http://trac.edgewall.org/intertrac/TracDev/NotificationApi)